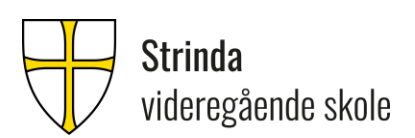

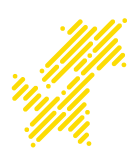

## **Digital eksamen – info til elever.**

Dette skrivet er ment å gi informasjon om hvordan du best mulig kan forberede deg i forbindelse med digital eksamen ved Strinda vgs. våren 2023. Vi ønsker at du leser det nøye og sørger for å følge de rådene vi kommer med.

- 1. Du er selv ansvarlig for at maskinvare og programvare er i orden på din pc/mac før eksamen. Påse at alt av Windows-/Macoppdateringer er installert. Det kan være smart å restarte maskinen - se etter mulige feilmeldinger. Evt. problemer med skolepc-en (Elkjøp-pc) må meldes fra i god tid til IKT, slik at pc-en kan reinstalleres evt. meldes til Elkjøp support.
- 2. Såfremt noe annet er bestemt er alle hjelpemidler bortsett fra kommunikasjon og Internett tillatt på eksamen. Felles for alle eksamener, er at elever skal koble seg til trådløsnettet Trondelag-eksamen (passordet er Trondelag20). Når du er tilkoblet Trondelag-eksamen, finner du oversikt over godkjente nettbaserte ressurser på http://eksamen.trondelagfylke.no. Dersom denne websiden har en grønn bakgrunn, er du på riktig nett (Trondelag-eksamen). Er bakgrunnsfargen rød, indikerer det at du er på et ulovlige trådløst nett. Påse derfor at du hele tiden under eksamen er tilkoblet Trondelag-eksamen.
- 3. Alle eksamener i fremmedspråk skal fra våren 2023 gjennomføres i nytt prøvesystem. Kandidatene får tilgang til oppgavene på Udir sine nettsider, og skal svare på oppgavene i tekstbokser.

Under andre eksamener oppfordrer vi elevene til å opprette og lagre et eksamensdokumentet i Word. Så lenge dokumentet er lagret, kan det lettere gjenopprettes hvis pc-en/mac'en krasjer.

Viktig! Bruker du skylagringstjenester som Onedrive og Icloud til vanlig? Vi anbefaler at du på eksamensdagene ikke lagrer her eller i mapper som synkroniseres mot skyen. Dette fordi du under eksamen ikke er på ordinært nett. Opprett derfor en ny mappe lokalt på harddisken på pc-en eller mac'en utenom Onedrive/Icloud. Usikker på hvordan du gjør det? Se brukerveiledning på [https://web.trondelagfylke.no/strinda](https://web.trondelagfylke.no/strinda-videregaende-skole/for-elever/ikt-info-til-nye-elever/)[videregaende-skole/for-elever/ikt-info-til-nye-elever/](https://web.trondelagfylke.no/strinda-videregaende-skole/for-elever/ikt-info-til-nye-elever/)

- 4. Det anbefales at du setter inn topptekst/bunntekst i Word skriv inn fagkode, kandidatnummer og sidetall. Dette ser ryddig ut.
- 5. Sørg for å ha minst to nettlesere på pc-en/mac-en din. Vi har tidligere hatt dårlige erfaringer med bruk av Safari på Mac i forbindelse med innlevering av eksamen.
- 6. Under eksamener hvor du besvarer oppgavene i et Worddokument skal eksamensbesvarelsen lastes opp til Udir sin server (https://pgsa.udir.no/). Brukernavn, passord, samt dagspassord til Udir får du på eksamensdagen. Veiledning for opplastning av oppgave blir gitt på eksamensdagen. Si fra til en eksamensvakt når du skal levere og ikke gå før vakten har kontrollert at du har levert.
- 7. I forbindelse med digital eksamen skal alle mobiltelefoner slåes helt av og legges på anvist plass.
- 8. Skal du bruke andre verktøy på pc-en under eksamen som f.eks. Ordnett Pluss, Geogebra (Matematikk) eller språkpakker til Office (korrekturverktøy), *må dette lastes ned og prøves ut i forkant*. Sjekk at stavekontrollen i Word fungerer.
- 9. **Canvas er ikke tilgjengelig under eksamen**. Elever bes derfor laste nødvendige filer fra Canvas ned på pc-en i forkant av eksamen.
- 10. Under eksamen kan du bruke hodetelefoner/øreplugger.